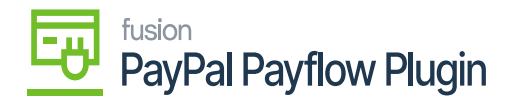

## **Tokenizing Credit Card Payment Method**  $\pmb{\times}$

- 1. To tokenize the Credit Card payment method, click the CREATE NEW button.
- 2. The Add Payment pop-up will appear.
- 3. Enter the required Credit Card details.

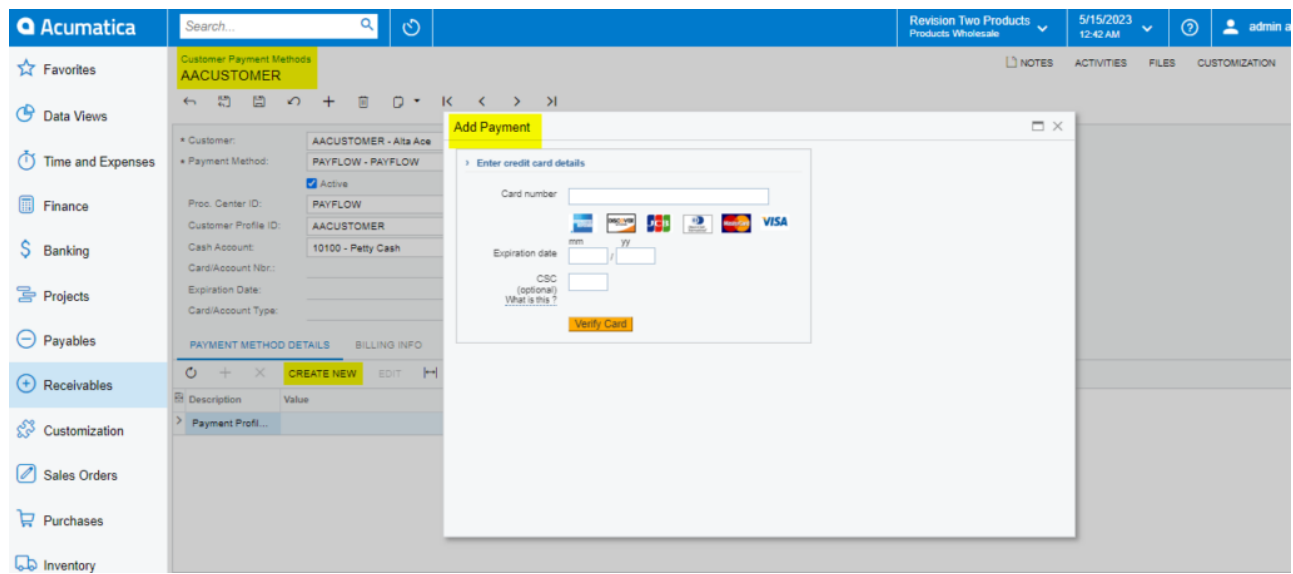

## Add the Credit Card Details

- 4. Click Verify Card.
- 5. The pop-up will automatically close, and a Token will be saved in the value field for the Payment Profile ID.

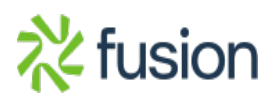

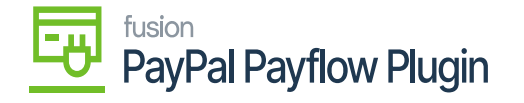

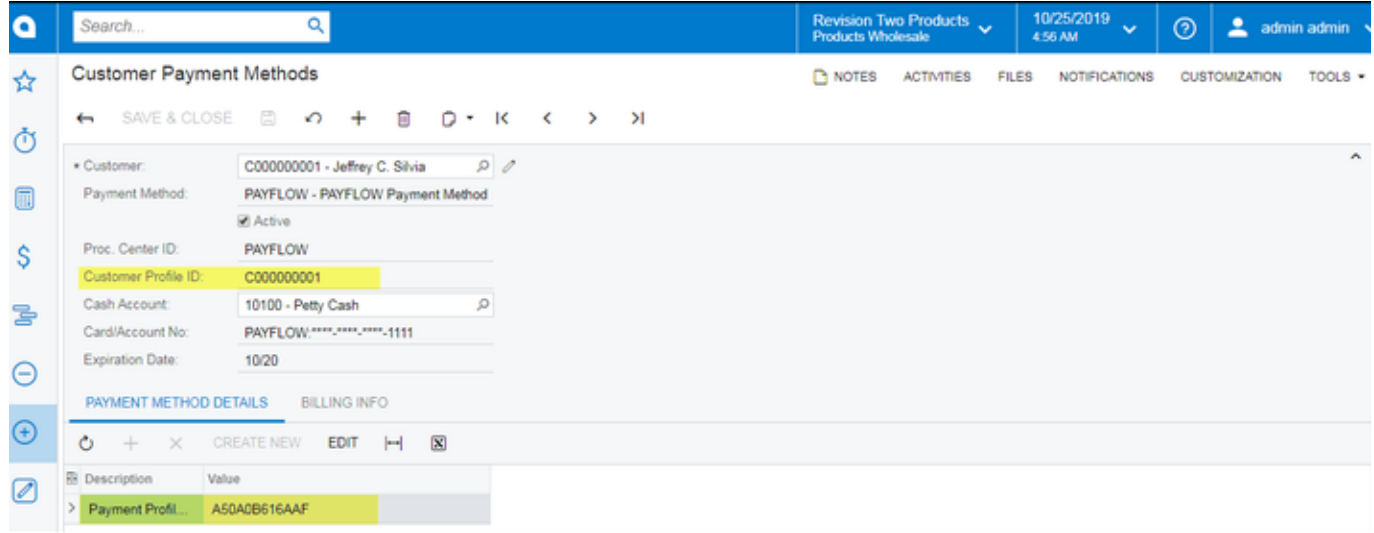

Screen displaying the tokenized information for the Credit Card Payment Method

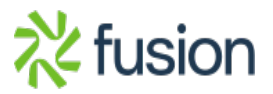